## **E‐Books der KHSB auf mobilen Endgeräten lesen**

für (Android/IOS) hier im Beispiel IOS

## 1. **Einrichtung der App 'PocketBook Reader' auf dem Tablet/Smartphone**

Google Play/App Store: PocketBook Reader

E‐Mail‐Adresse und ein Passwort vergeben

Einloggen

 $\zeta$  Start

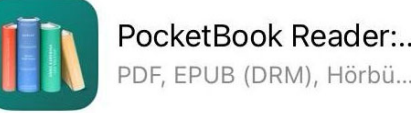

**PocketBook** 

Geben Sie eine E-Mail-Adresse ein, um sich anzumelden oder ein Konto zu erstellen

A Pocket full of stories

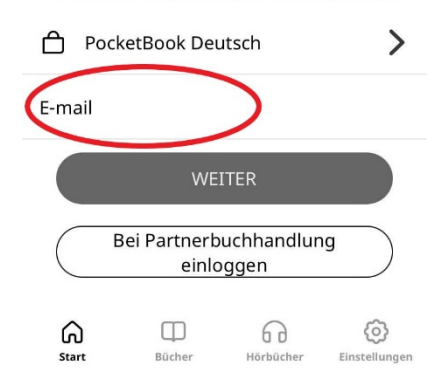

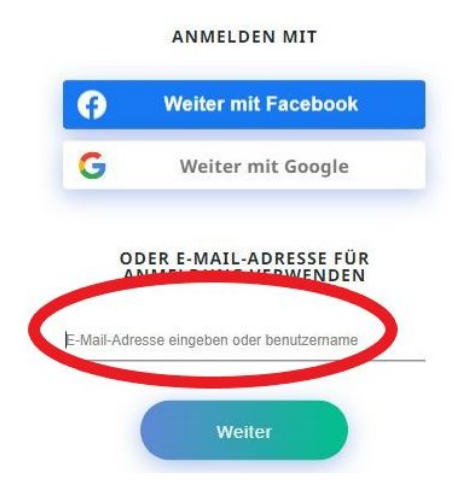

**2. Kontoerstellung in der App**

## **3. In einem Browser 'PocketBook' öffnen** *https://cloud.pocketbook.digital/browser/de*

Mit denen in der App verwendeten Kontodaten hier anmelden.

Start

## **4. E‐Books in die Pocketbook Cloud hochladen** (Browser)

Die vorab heruntergeladenen E‐Books von UTB, Transcript, Ciando in den Formaten pdf, acsm etc. hochladen.

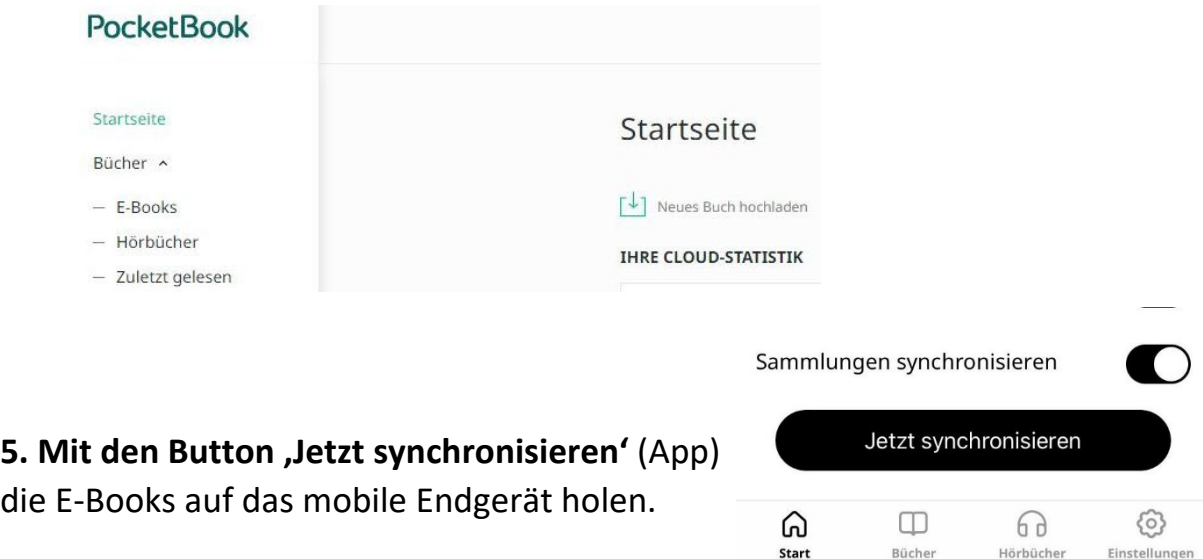